# MEDIATEK

#### 自动扫口和自动识别下载口

 $=$ 

2013/01/16 ACS7/ST

Copyright © MediaTek Inc. All rights reserved. Copyright © MediaTek Inc. All rights reserved.

W.

**Internal Use**

#### 内容简介

- **▪** 工具界面(**UI**)改变
- **▪** 自动扫口
- **▪** 自动识别下载口

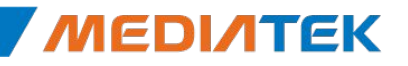

# MEDIATEK

# 工具界面(**UI**)改变

 $= 1$ 

Copyright © MediaTek Inc. All rights reserved. Copyright © MediaTek Inc. All rights reserved.

W

#### 工具界面(**UI**)改变

- 在每一路下载口前增加索引标识
- **▪** 去掉**"USB PORT"** 选择框,替换为**Autopulling**选项
- **▪** 每一路下载的界面同时显示**Bootrom**口索引和 **Preloader**口索引。
	- 表示这一路下载在下载时可以自动识别出的Bootrom Com索引 和Preloader Com索引。
	- Com56+Com9 表示当前这路下载可以自动识别Bootrom Com56 或者Preloader Com9的设备插入。

## 工具界面(**UI**)改变**—**改变前

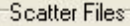

**Scatter File** 

D:\Official\SP\_BIn\athens15v2\_ALPS.ICS.MP.V1.11\_eng\_sub\_bin\_ate\_fact\MT6575\_Android\_scatter\_emmc.txt

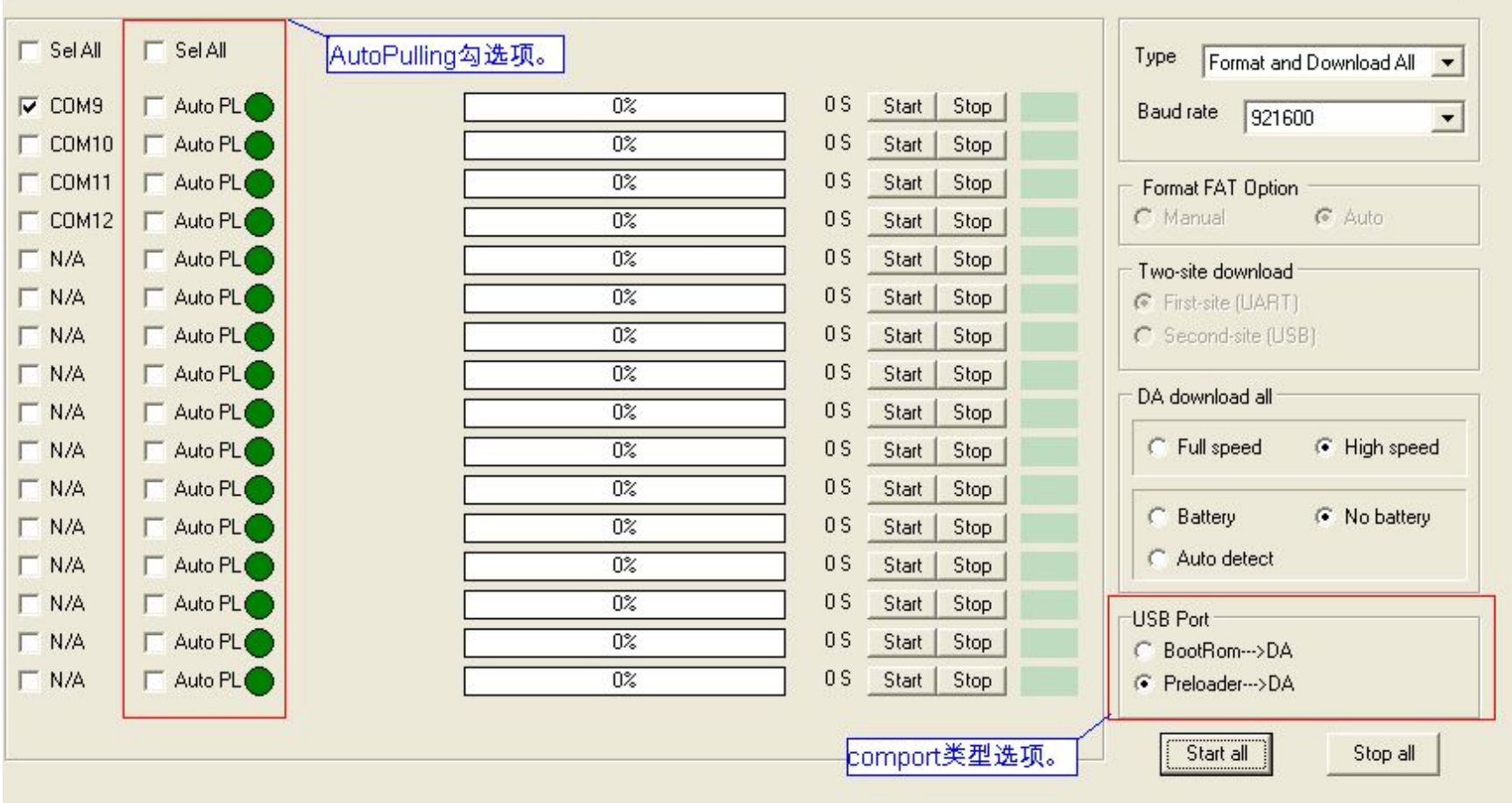

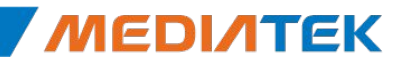

## 工具界面(**UI**)改变**—**改变后

**Scatter Files** 

**Scatter File** 

D:\Official\SP\_BIn\athens15v2\_ALPS.ICS.MP.V1.11\_eng\_sub\_bin\_ate\_fact\MT6575\_Android\_scatter\_emmc.txt

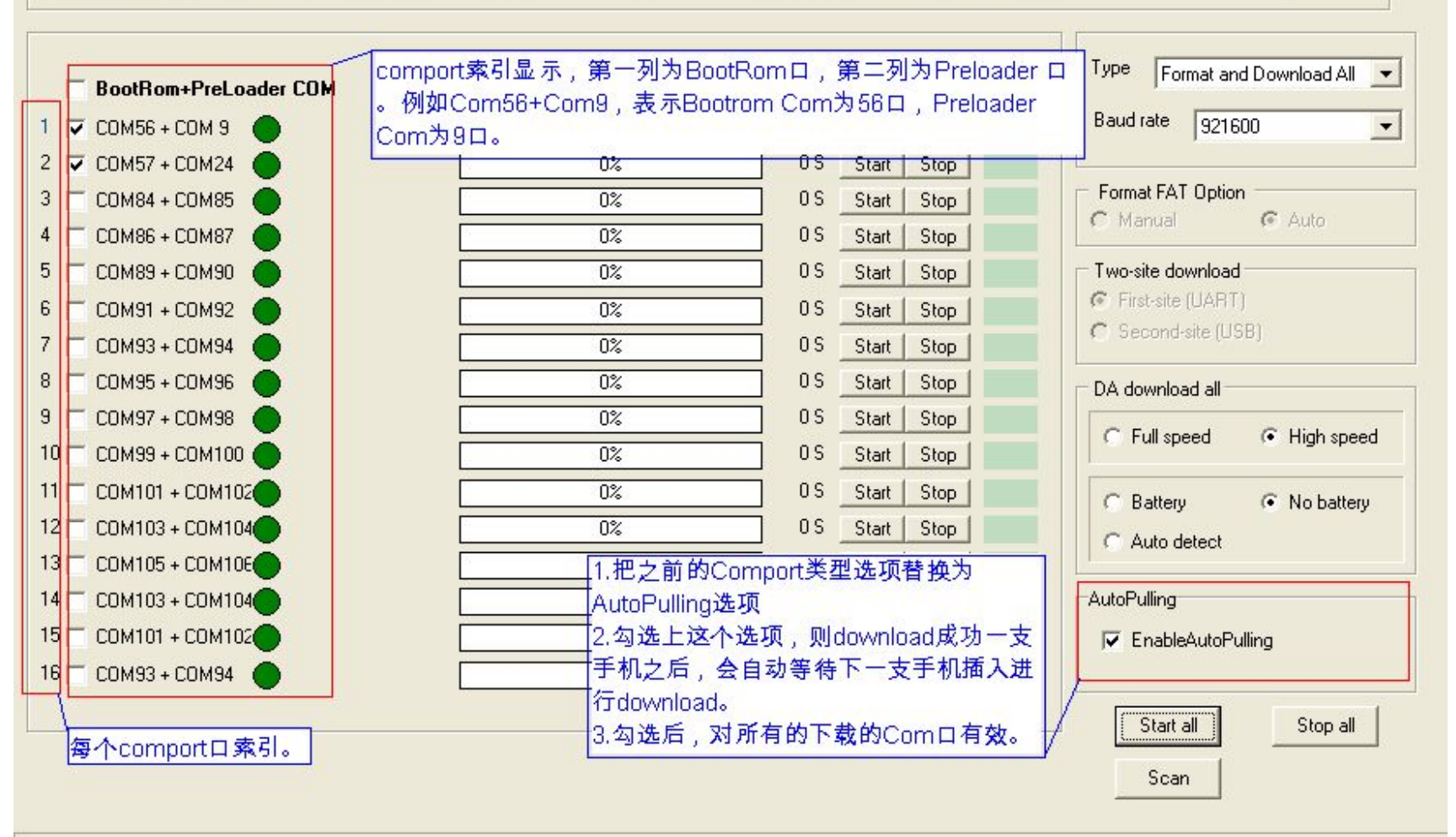

Copyright © MediaTek Inc. All rights reserved. 6

# MEDIATEK

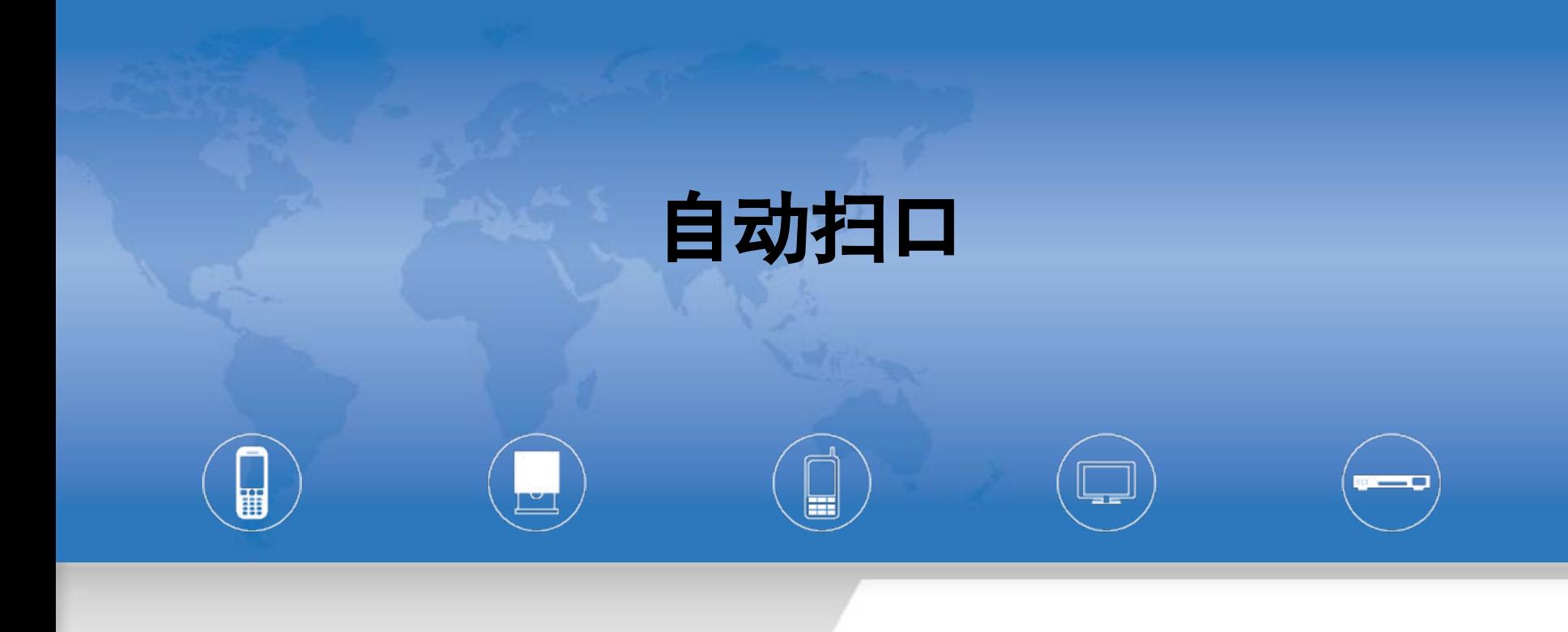

Copyright © MediaTek Inc. All rights reserved. Copyright © MediaTek Inc. All rights reserved.

#### 自动扫口**—**介绍

#### **▪** 扫口原理:

– 插入设备时,先扫Bootrom com,然后通过bootrom下载DA到手机,接着 DA run起来后枚举出Preloader Com,以便达到同时扫出Bootrom com 和Preloader Com的目的

#### ■ 扫口前准备:

- 使用W1308版本或者之后的MDT tool
- [MUST]选择与MDT对应版本的DA和设备对应的Scattere file
- 准备一只没有下载过的USB设备,即空机,插入USB即可触发进入扫口。 注:如果没有空机并且设备有接出Kcol0下载触发按键,则也可以通过压 下Kcol0来触发进入扫口。

#### ▪ MDT Tool**如何识别**Bootrom口和Preloader口

- 工具根目录的配置文件Customer.ini
- Vid&Pid如右图:
	- Bootrom为0E8D&0003
	- Preloader为0E8D&2000

Copyright © MediaTek Inc. All rights reserved. 8

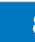

#### Customer.ini - Notepad

File Edit Format View Help [IDConfig] PID\_PROLOADER = 2000  $PID\_DA_HS = 2001$ PID\_BOOTROM = 0003 /ID ANDROID = 0E8D [GUIDFlag] ;0 class guid , 1 interface guid flag =  $1$ 

#### 自动扫口**—**步骤(**1**)

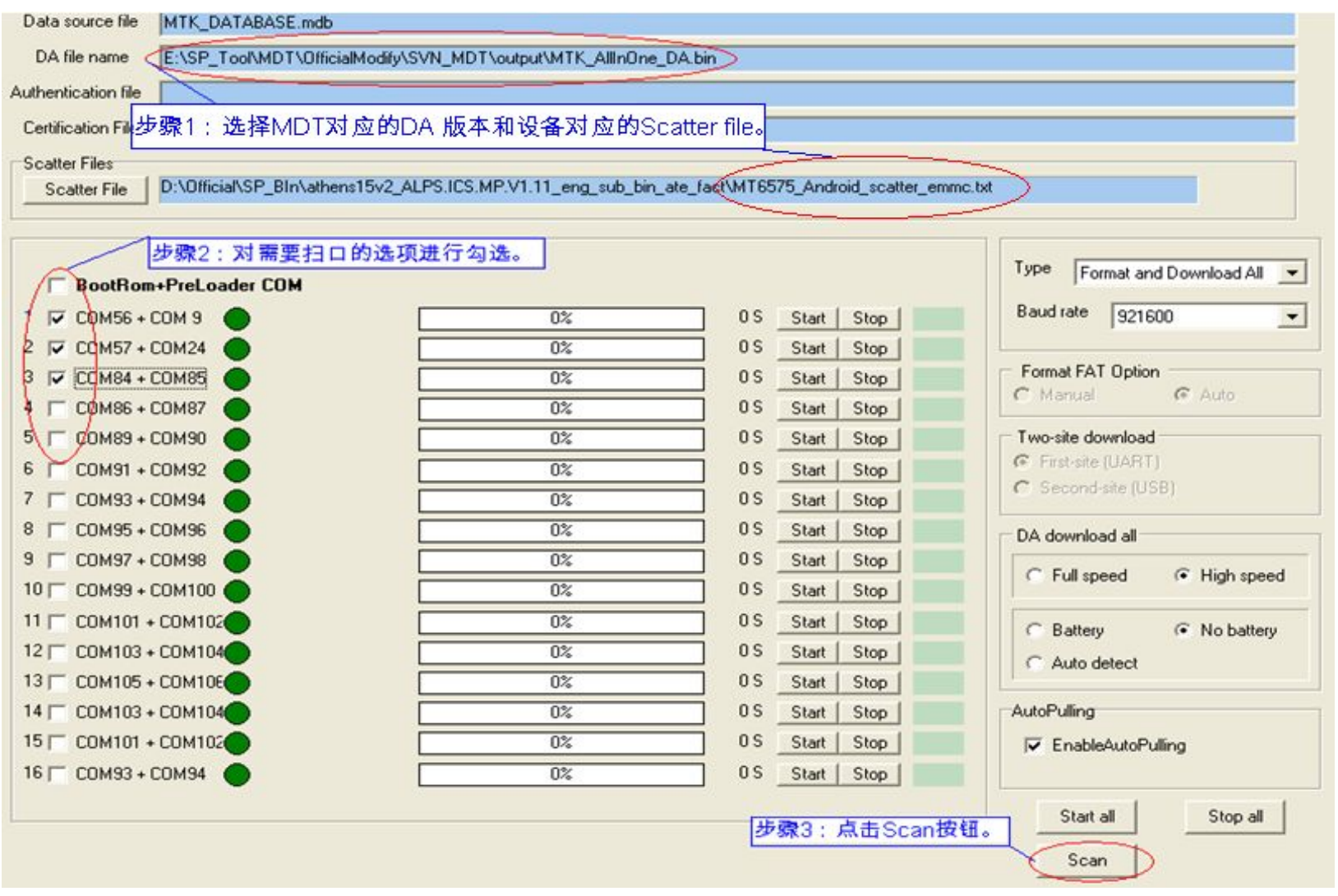

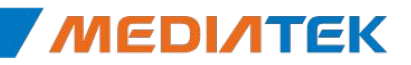

#### 自动扫口**—**步骤(**2**)

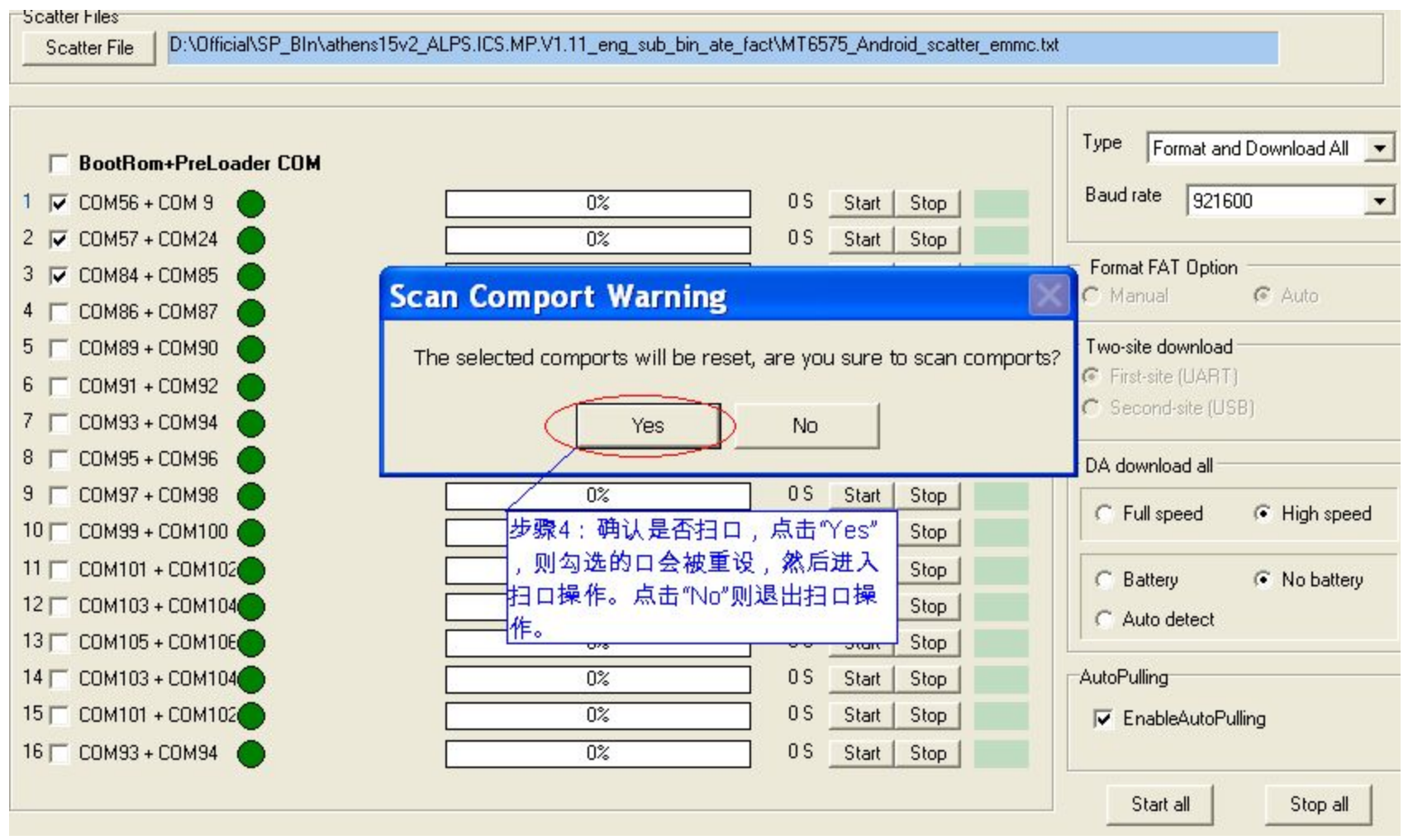

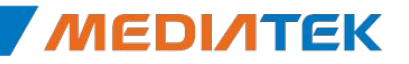

## 自动扫口**—**步骤(**3**)

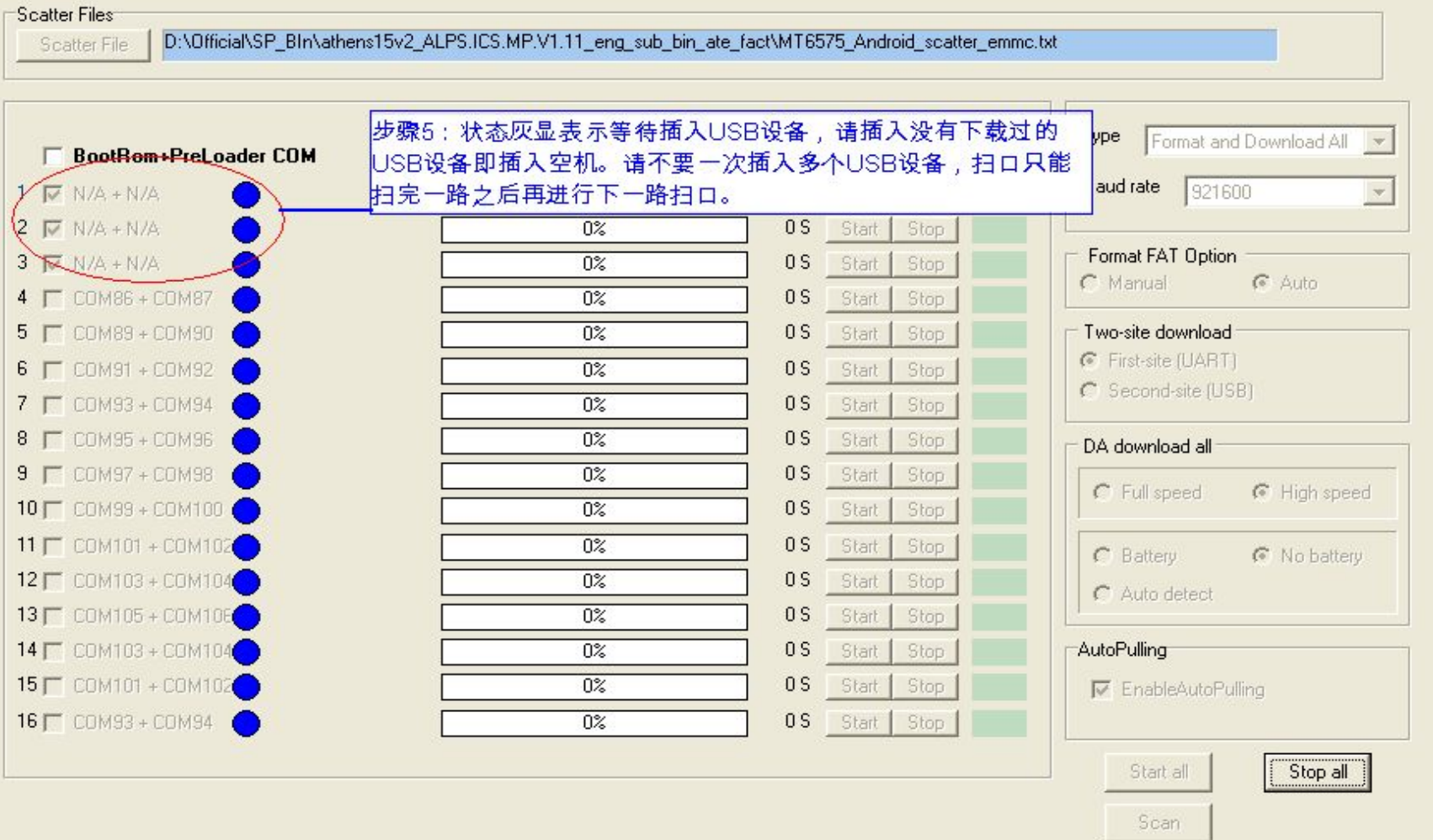

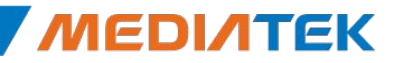

#### 自动扫口**—**步骤(**4**)

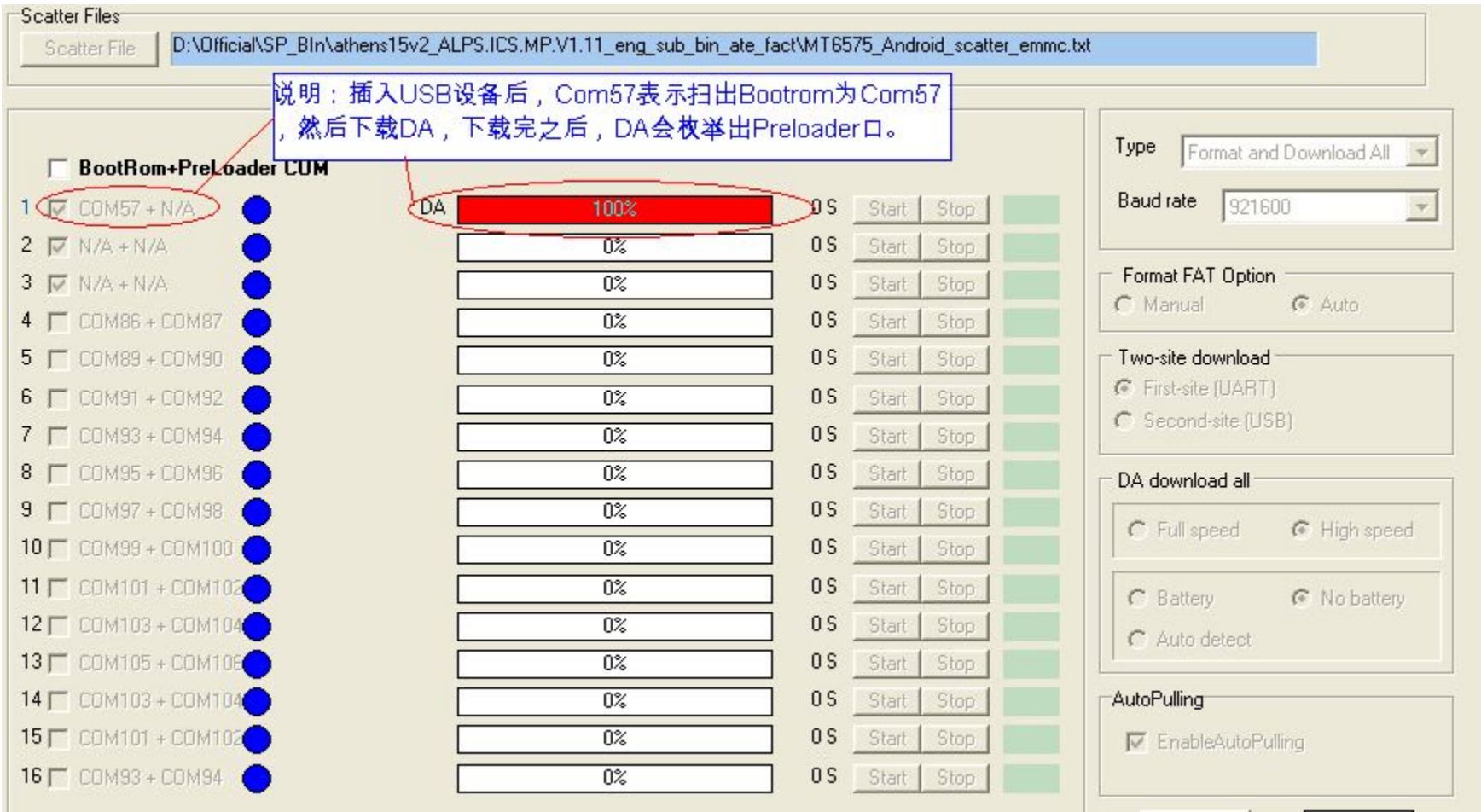

![](_page_11_Picture_3.jpeg)

**Internal Use**

#### 自动扫口**—**步骤(**5**)

![](_page_12_Picture_18.jpeg)

![](_page_12_Picture_3.jpeg)

# MEDIATEK

# 自动识别下载口

 $= 1$ 

Copyright © MediaTek Inc. All rights reserved. Copyright © MediaTek Inc. All rights reserved.

W.

## 自动识别**comport**口下载(**1**)

![](_page_14_Picture_17.jpeg)

## 自动识别**comport**口下载(**2**)

![](_page_15_Picture_17.jpeg)

![](_page_15_Picture_3.jpeg)

# MEDIATEK

![](_page_16_Figure_2.jpeg)

Copyright © MediaTek Inc. All rights reserved. Copyright © MediaTek Inc. All rights reserved.

**Internal Use**

#### **FAQ**

#### **▪** 问:除了自动扫口,是否可以在 SPMultiPortFlashDownloadProject.ini对**comport**口进行 配置?

答:可以。

![](_page_17_Picture_4.jpeg)

![](_page_17_Picture_5.jpeg)

# MEDIATEK

![](_page_18_Figure_2.jpeg)

a e

Copyright © MediaTek Inc. All rights reserved. Copyright © MediaTek Inc. All rights reserved.

W.